## Problems using Question Pool Posted by victoriammt - 2014/07/14 11:51

I have a quiz which should select questions from 8 different question bank categories, taking 4 questions at random from a possible 10 in each bank category.

I created a Question Category and put "32" in the Question Count. Then in the "Pool" tab I selected the 8 bank categories and put "4" in the guestion count for each bank category.

Then in the Quiz main settings there is yet another input box for number of questions, where I again put 32.

When I run the quiz, the pagination tells me there are 32 pages, (1 question per page), but when I get to page 32 the next page is page 1 again instead of a result. My answers from the first time are pre-filled. I attempted to click "next" 32 more times to get to the end, only to be sent back to page 1 again for a third time.

I thought perhaps that I should not put "32" in the main quiz settings as well as in the Question category and question pool settings, so I changed the main settings to 0 and clicked the link to try the quiz again. The quiz would not forget my previous attempt and continued to take me back to the last page I had left off! I cleared the cache in Joomla, but nothing would let me start the quiz again, to see if that fixed it. In the end, I had to copy the quiz, then use the new ID link to start afresh. When I did, I found nothing had changed and the quiz still runs seemingly forever.

I tried searching for "question pool" in the documentation but the word "pool" is not mentioned anywhere!

Furthermore, on attempting the same quiz with the new ID, I was presented with exactly the same 32 questions as on the first attempt, despite there being a total of 80 questions in the pool.

I was also hoping that the questions would be displayed in bank category order, since they increase in difficulty according to my bank categories, but instead, they are picked in a random order (but the same order every time the quiz is run).

So to sum up:

- 1) How do I get the quiz to display 32 questions, 4 from 8 bank categories, with each bank category presented in order but the questions within each category randomised?
- 2) Why are there 3 places where I specify the total number of questions (in the main quiz settings, in the question category settings and pool settings) and which am I supposed to use (what overrides what?)
- 3) How do I restart a guiz I am stuck in without copying it to a new guiz?

## Re:Problems using Question Pool

Posted by admin - 2014/07/14 11:58

Hello.

- 1. In your case it is enough to set number of questions in questions pool in question category settings.
- 2. If guiz guestions are not assigned to questions categories, "Question count" from guiz settings is used to specify number of questions in quiz session. If questions pool is not used, "Question count" in question category settings is used to set number of questions in quiz session.
- 3. Use "Save" button to save answers and complete the quiz. "Next" and "Prev" buttons are used to navigate between questions.

Regards. **ARI Soft** 

# Re:Problems using Question Pool Posted by victoriammt - 2014/07/14 12:13

Ηi

Clicking on "Save" simply takes me to the next question. It does the same thing as Next, the only difference being that I get a dialogue box asking if I am sure I want to continue without answering.

I have just deleted the quiz and started again.

I chose 8 bank categories and 1 question from each.

I put "0" in the question category question count, since saying 1\*8 in the pool tab should be sufficient to make 8 questions in total.

I clicked on "add questions" on the quiz and chose the quiz category. I selected all the questions which appeared and imported them to the quiz.

I ran the quiz. Pagination says there are 77 pages!

I clicked "save" to exit, and am again just taken to the next page.

The first question is again, the same as the first question has been every single time I have done this, even after deleting and starting again.

| Please help. |  |
|--------------|--|
|              |  |

#### Re:Problems using Question Pool

Posted by admin - 2014/07/14 12:16

When "Save" button is pressed, selected answer(s) are accepted and the page with questions will not be shown again during quiz session. When "Next" or "Prev" button is pressed, quiz taker navigates between questions and answers are not saved. S/he can return to skipped questions latter.

| Regards, |      |  |
|----------|------|--|
| ARI Soft |      |  |
|          |      |  |
|          | <br> |  |

# Re:Problems using Question Pool Posted by victoriammt - 2014/07/14 12:28

I am sorry, but that is not correct! Here is the link to my quiz. http://www.mymusictheory.com/component/ariquiz/Quiz/12-Test3

"Save" takes you to the next question. If I display the "Next" button it does the same thing.

I have now managed to get 8 questions, by putting "8" in the question category setting. (But why isn't it enough to put 8\*1?)

However, I am STILL seeing the same question 1, even using an incognito browser. The 8 questions are the same (out of 80!) every time. What do I have to click to randomise this? Isn't it normal that if I select 1 from a bank category I don't want the same question each time? :unsure:

## Re:Problems using Question Pool

Posted by admin - 2014/07/14 12:35

When "Save" button is pressed, the selected answer(s) are saved and the next question is shown and it is not possible to return to the saved question. When "Next" or "Prev" button is pressed, the current question page is skipped and it is possible to return to it later, but the selected answers are not take into account in quiz results till "Save" button is pressed.

If you want to select question in random order, set "Random questions" parameter to "Yes" in quiz settings.

Regards,

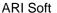

#### Re:Problems using Question Pool

Posted by victoriammt - 2014/07/14 12:37

So I have just got the end of my 8 question quiz, and I am taken back to the start again, instead of the results. What is going wrong please.

Also, in the settings, why do you have settings for buttons "skip" and "stop" and when these display on the site as "Save" and "Next"? Very confusing.

I've now spent 3 hours getting an 8 question quiz to work and have still not succeeded!

\_\_\_\_\_\_

## Re:Problems using Question Pool Posted by victoriammt - 2014/07/14 12:40

admin wrote:

When "Save" button is pressed, the selected answer(s) are saved and the next question is shown and it is not possible to return to the saved question. When "Next" or "Prev" button is pressed, the current question page is skipped and it is possible to return to it later, but the selected answers are not take into account in quiz results till "Save" button is pressed.

If you want to select question in random order, set "Random questions" parameter to "Yes" in quiz settings.

Regards.

ARI Soft

So you've given me two completely different answers regarding this, and my original question is left unanswered. The answer to how do I quit a test half ways though is "use the TERMINATE" button, not the "SAVE" button as you suggested. I seem to be answering my own questions here.

My quiz still doesn't work. (See previous post). Help please.

#### Re:Problems using Question Pool

Posted by admin - 2014/07/14 12:42

We completed the quiz on your site without problem. As we wrote previously, use "Save" button to save answers and complete the quiz. "Next" button is used to skip current page with questions and return to it later.

"Skip" button' parameter in quiz settings is used to enable "Next" button.

""Stop" button' parameter in quiz settings is used to enable "Stop & Pause" quiz with ability to return to this quiz session later. This button is shown only for registered users.

Regards, ARI Soft

### Re:Problems using Question Pool

Posted by victoriammt - 2014/07/14 12:53

Ok can you tell me what happened after you completed question 8? What message showed up? It is still not working for me, and takes me back to page 1.

New problem:

I specified 1 question from 8 bank categories. I just checked the 8 questions I was presented, and there were 2 taken from 3 categories (making 6) and 2 from separate categories. This means only 5 categories were used. It is essential for my quiz to work, that all 8 categories present the number of questions I put in the input box in the pool settings.

# Re:Problems using Question Pool Posted by victoriammt - 2014/07/14 12:59

New problem:

Quiz does not load in Internet Explorer 10. I get a "loading" icon and nothing happens.

\_\_\_\_\_

#### Re:Problems using Question Pool

Posted by admin - 2014/07/14 13:10

1. We see the following quiz results page:

http://www.ari-soft.com/images/fbfiles/images/results-a7c052a7030463a36a8e206769efa774.jpg

You can also see quizzes results on "Quizzes Results" page on component backend.

2. About problem with selection of questions, could you provide a temporary access to your J! backend so we can check quiz settings?

Regards, ARI Soft

#### Re:Problems using Question Pool

Posted by victoriammt - 2014/07/14 13:17

Yes, thank you. I will email that to you.

I found your quiz result, and finally I managed to get to the end. It is very counter-intuitive that the "next" button does not save anything.

Now that I have that figured out, hopefully I can either change the text of the buttons or provide enough instructions for my users to be able to hit the right button, but I have to say that your choice of words in this respect is very confusing. I have taken millions of guizzes online in my life and "Next" always means "I've answered that one, give me the next one". It does not mean "I'm not sure, I'll come back later". "Save" on the other hand, means "haven't got time right now, I'll save what I've done and come back later". I would never intuitively press "save", when what I wanted to do was continue! (Except in the Joomla backend of course - perhaps that influenced your choice!)

Does the guiz work with IE? (Still showing as "loading" for the last 20 minutes).

## Re:Problems using Question Pool

Posted by admin - 2014/07/14 13:25

You can change any label or create a new translation. You can read how to do it is available here. Labels for buttons are located in \language\en-GB\en-GB.com ariquiz.ini file.

About buttons behavior, we improve it in "ARI Quiz" v. 4.0.

| About IE issue, it seems this is a conflict with 3rd party extension or site template. We will investigate it in more details and report about results soon.                                                                                                    |
|----------------------------------------------------------------------------------------------------|
| Regards,<br>ARI Soft<br>                                                                                                    |
| Re:Problems using Question Pool Posted by admin - 2014/07/14 15:13                                                                                                    |
| The extension doesn't work in IE due to global problem with your site template. It loads main content (component output) twice, you can see it if open HTML source of any page on your site. It occurs because index.php file of your site template contains the following code twice: |
| It will cause problem with many Joomla! extensions. Contact site template supports so they fix the problem in their template.                                                                                                    |
| Regards,<br>ARI Soft                                                                                                    |
| Re:Problems using Question Pool Posted by victoriammt - 2014/10/24 11:06                                                                                                    |
| Hi I have solved the iE problem and the problem you had accessing my admin. I have emailed you the login to now see what I have done wrong with question pool! THANK YOU!                                                                                                    |
| Re:Problems using Question Pool Posted by admin - 2014/10/24 16:58                                                                                                    |
| Check your mail please.                                                                                                    |
| Regards,<br>ARI Soft                                                                                                    |
|                                                                                                    |
|                                                                                                    |